Date 07 juin 2011

## **URGENT: ACTION CORRECTIVE DE SECURITE SUR LE TERRAIN**

Score de risque lors du dépistage : les valeurs peuvent être faussées par écrasement des données patient

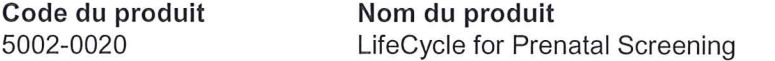

Lot/Version du produit 3.0 RevX, 3.1 RevX

À l'attention des correspondants locaux de réactovigilance, directeurs d'établissements de santé et des responsables de laboratoires.

Cher client.

Conformément à la réglementation et en accord avec l'Afssaps, nous souhaitons vous informer des précautions suivantes. Dans le cadre de nos procédures d'assurance qualité, nous avons découvert que, dans certaines conditions, le score de risque lors du dépistage peut être faussé dans le LifeCycle v3.0 RevX et v3.1 RevX lorsque les données patient sont écrasées par les valeurs par défaut.

Cet incident ne se produit pas lors des dépistages de routine, mais peut survenir lorsqu'un utilisateur valide manuellement un échantillon importé, notamment dans les deux cas de figure suivants :

- 1) Lors de l'utilisation de la fonction File d'importation :
	- Lorsqu'un nouvel échantillon est ajouté manuellement au LifeCycle depuis la file d'importation. l'ensemble des valeurs de l'échantillon relatives aux informations du dossier sont réinitialisées aux valeurs par défaut.
	- Cela se produit uniquement lorsqu'un nouveau dossier est créé pour le patient.
	- Les informations du dossier qui sont écrasées/effacées sont présentées dans l'annexe 1.
- 2) Utilisation du bouton Écarter dans la barre d'outils de l'écran de saisie :
	- Le bouton Écarter permet de stocker l'échantillon dans la file d'importation ; ce dernier doit alors être validé manuellement.
	- Lorsque l'échantillon suivant est validé manuellement dans la file d'importation, l'ensemble des valeurs de l'échantillon relatives aux informations du dossier sont réinitialisées aux valeurs par défaut.

Dans ces deux exemples, la probabilité que le score de risque des patients concernés puisse être erroné est très élevée. Cette erreur peut se produire si la validation manuelle n'est pas effectuée minutieusement et si l'utilisateur ne remarque pas que les données ont été effacées/écrasées. Le mauvais score de risque consigné n'entraîne pas nécessairement des conséquences graves, mais dans le pire des cas, le fait de rapporter un résultat de dépistage faussement positif peut donner lieu à une intervention médicale inutile, l'amniocentèse.

- Si le nouveau dossier est créé automatiquement (et non pas validé manuellement), l'erreur ne se produit pas.
- Si l'échantillon suivant est lié au dossier existant, l'erreur ne se produit pas, même si l'échantillon est validé manuellement.
- Si l'échantillon existant est mis à jour (aucun nouvel échantillon ajouté), l'erreur ne se produit pas non plus.

R2011003/FR

#### En conséquence, en attendant la mise à niveau de votre système, il est nécessaire de prendre les précautions suivantes :

- À chaque fois que l'utilisateur doit valider le dossier manuellement, ce dernier doit être contrôlé dans l'écran de saisie et les données effacées/écrasées doivent être corrigées.
- Si possible, toutes les données des échantillons refusés doivent être corrigées dans le module d'envoi, puis réimportées de manière à ce que l'importation de l'échantillon soit acceptée automatiquement.
- Il n'est pas recommandé d'utiliser le bouton Écarter dans la barre d'outils, sauf si cela est nécessaire.

Grâce à des améliorations du processus, les données ne sont plus écrasées/effacées dans la dernière version du produit LifeCycle (v3.2). Nous vous recommandons vivement de mettre à niveau votre logiciel vers la dernière version (v3.2) que nous mettons à votre disposition gratuitement. Votre représentant local de PerkinElmer (Wallac Oy) vous contactera prochainement.

#### En attendant, il convient d'être particulièrement attentif si vous rencontrez le problème décrit ci-dessus.

Veuillez informer toutes les personnes de votre entité éventuellement concernées par ce problème.

Afin de satisfaire aux exigences réglementaires, nous vous demandons de bien vouloir compléter le formulaire de réponse ci-joint et de nous le renvover par fax au +358 2 2678 357 ou de le numériser et de le renvoyer par courrier électronique à TurkuQMresponse@perkinelmer.com dans les plus brefs délais, et au plus tard le 23 juin 2011

Nous vous prions de nous excuser des problèmes causés et nous apprécions votre aide en la matière. Pour de Software Services renseignements, veuillez prendre contact avec l'équipe plus amples (SpecimenGateSupportFI@perkinelmer.com) ou votre représentant PerkinElmer local.

Maija Seppälä Directrice de la qualité Wallac Ov

Pièce(s) jointe(s) :

Formulaire de réponse

R2011003/FR

#### R2011003 Annexe 1

Vous trouverez ci‐dessous des captures d'écran afin de vous montrer les informations du dossier qui sont écrasées/effacées dans l'un ou l'autre des scénarios décrits dans la lettre.

### **Entrées dans l'écran Évaluation du risque prénatal**

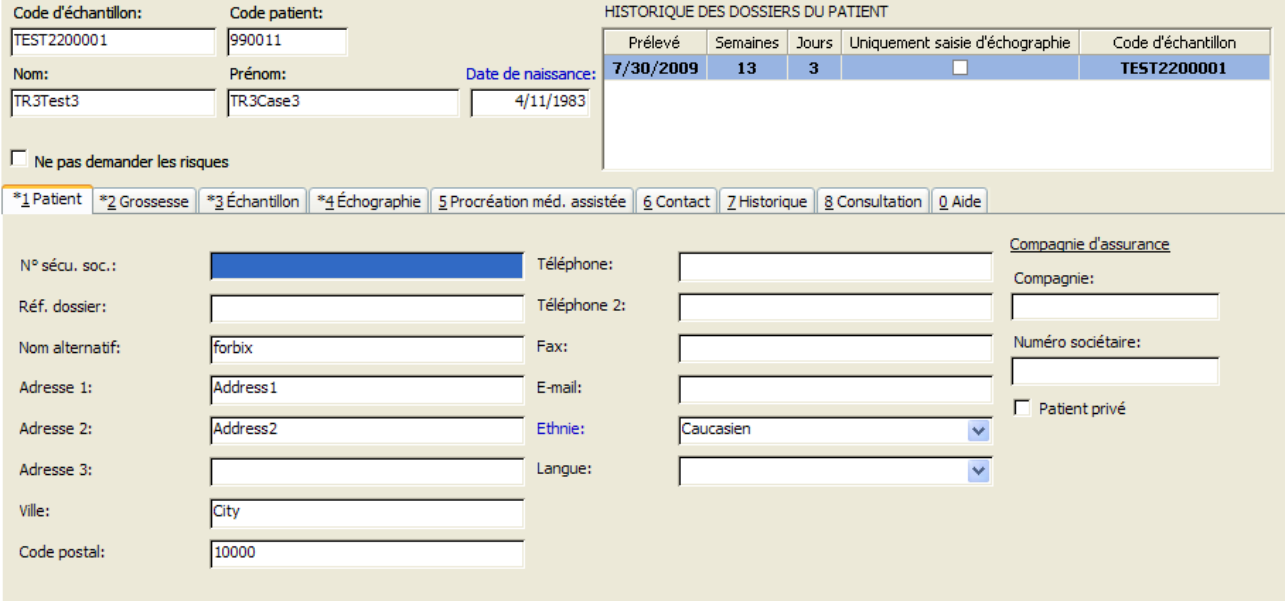

#### Les données sont correctes.

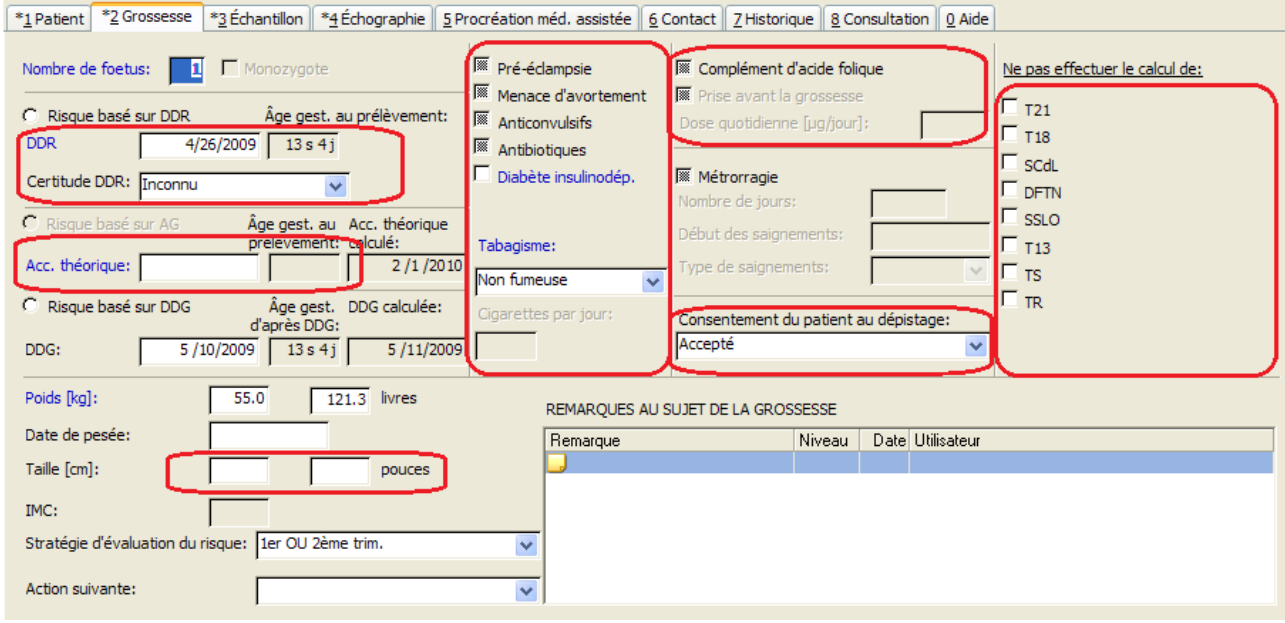

Les valeurs incorrectes sont affichées en rouge.

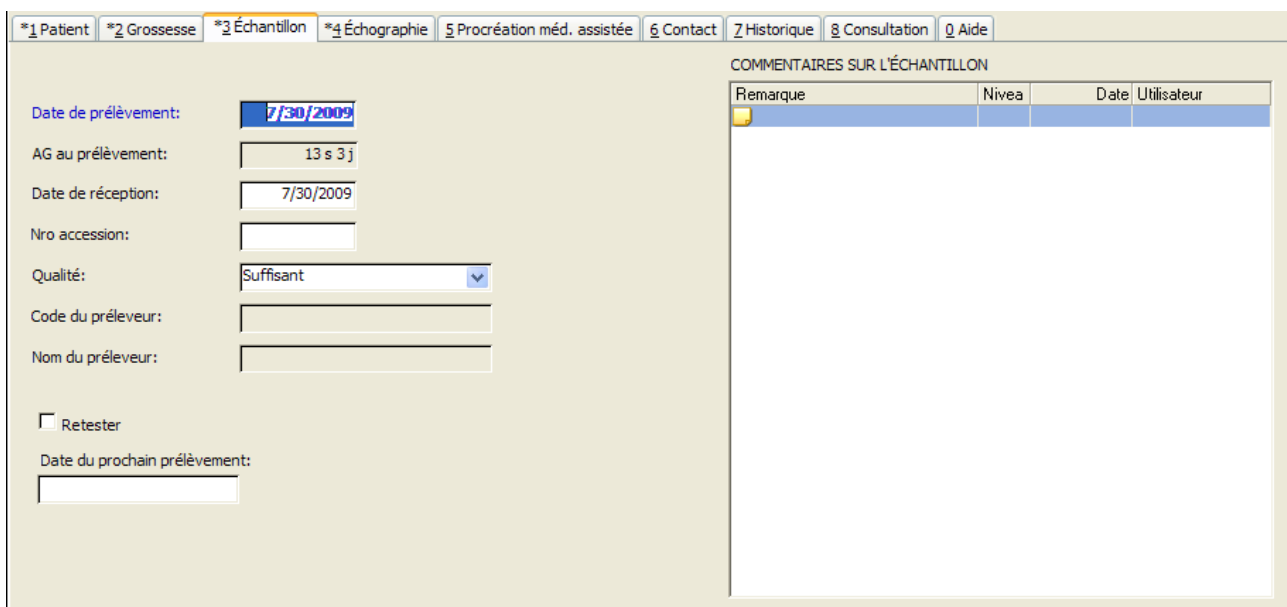

#### Les données sont correctes.

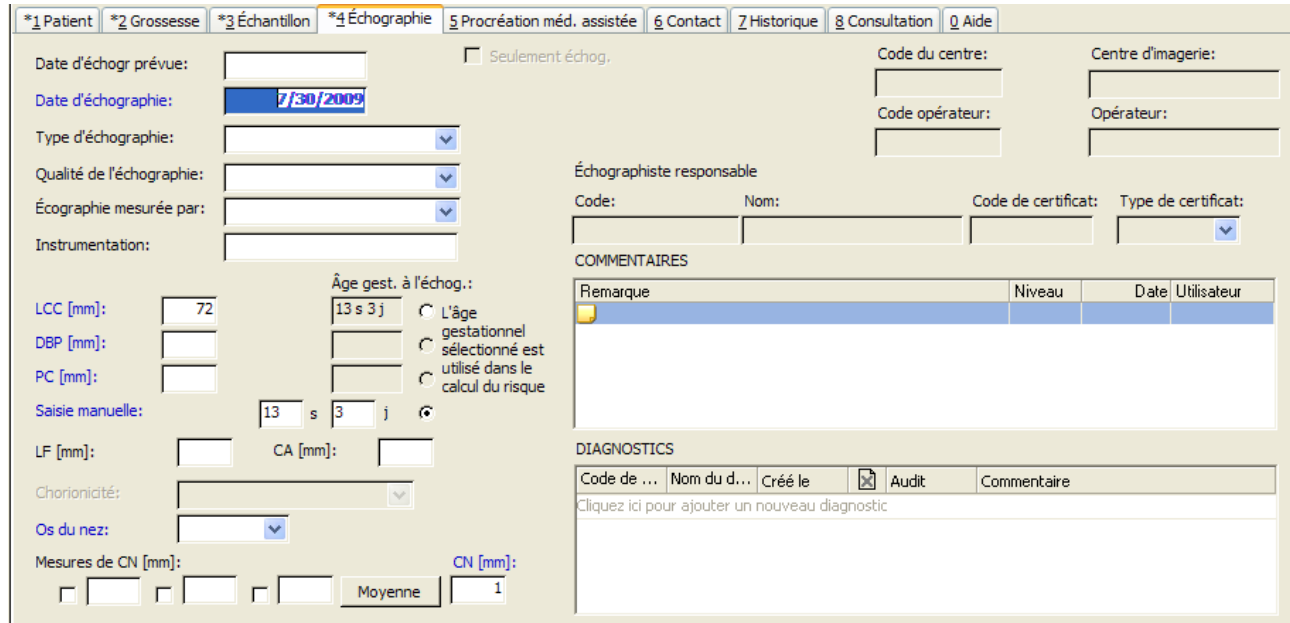

## Les données sont correctes.

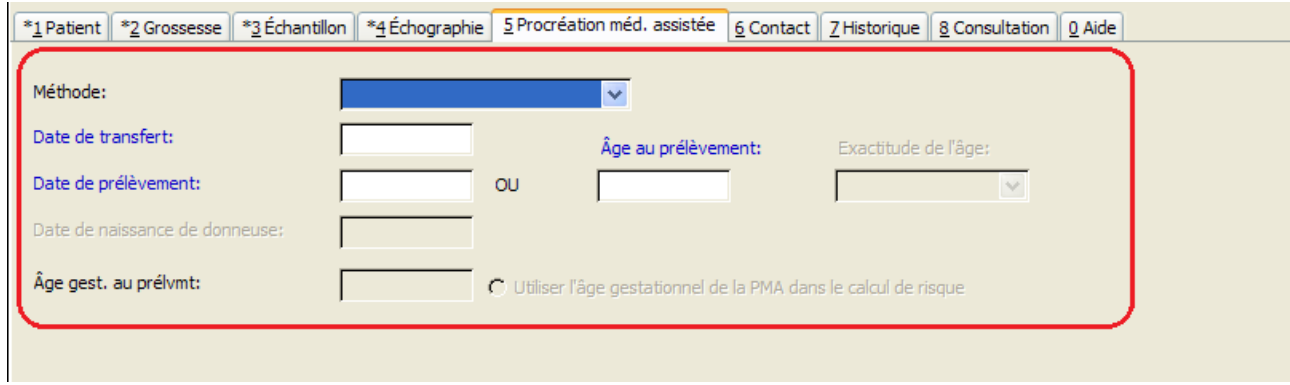

Toutes ces valeurs sont effacées.

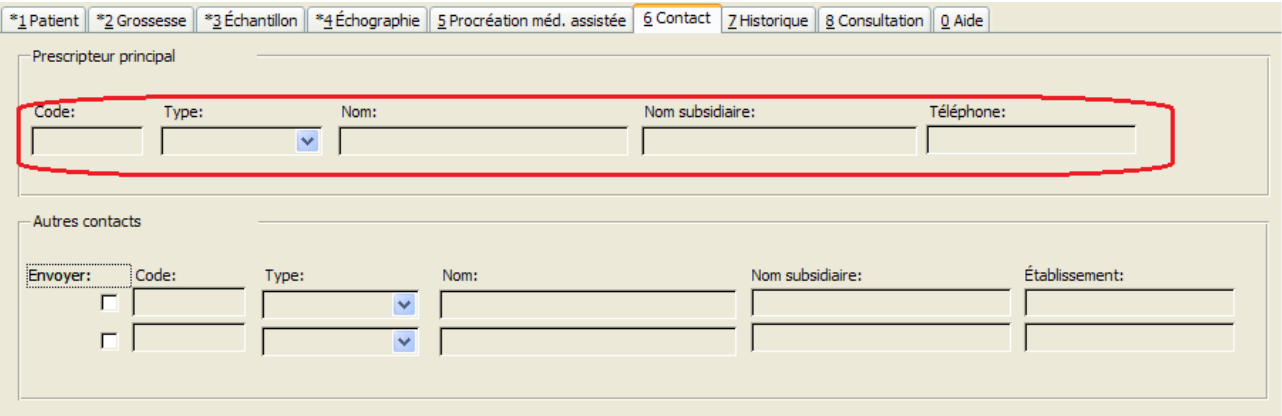

Les coordonnées du responsable sont effacées. Il s'agit d'un problème courant : lors de la création d'un nouveau dossier, cette valeur est effacée.

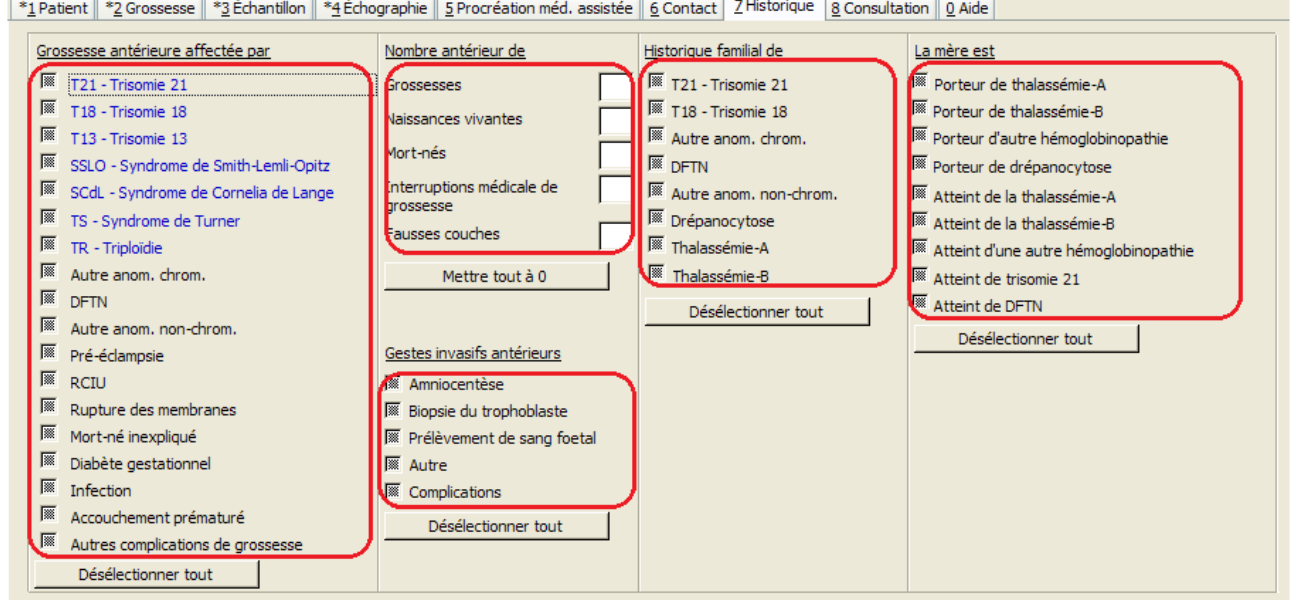

Toutes ces valeurs sont effacées.

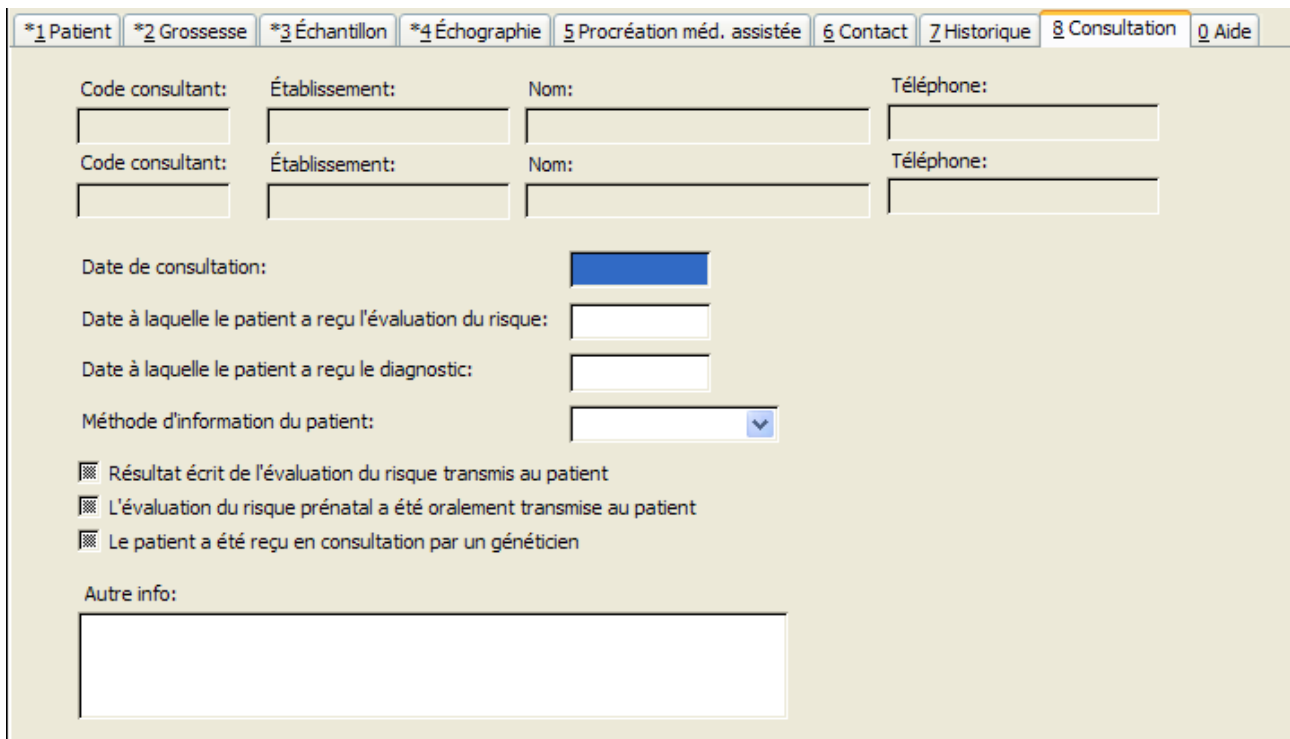

Les données sont correctes.

# **Entrées dans l'écran Évaluation du risque prénatal (résumé)**

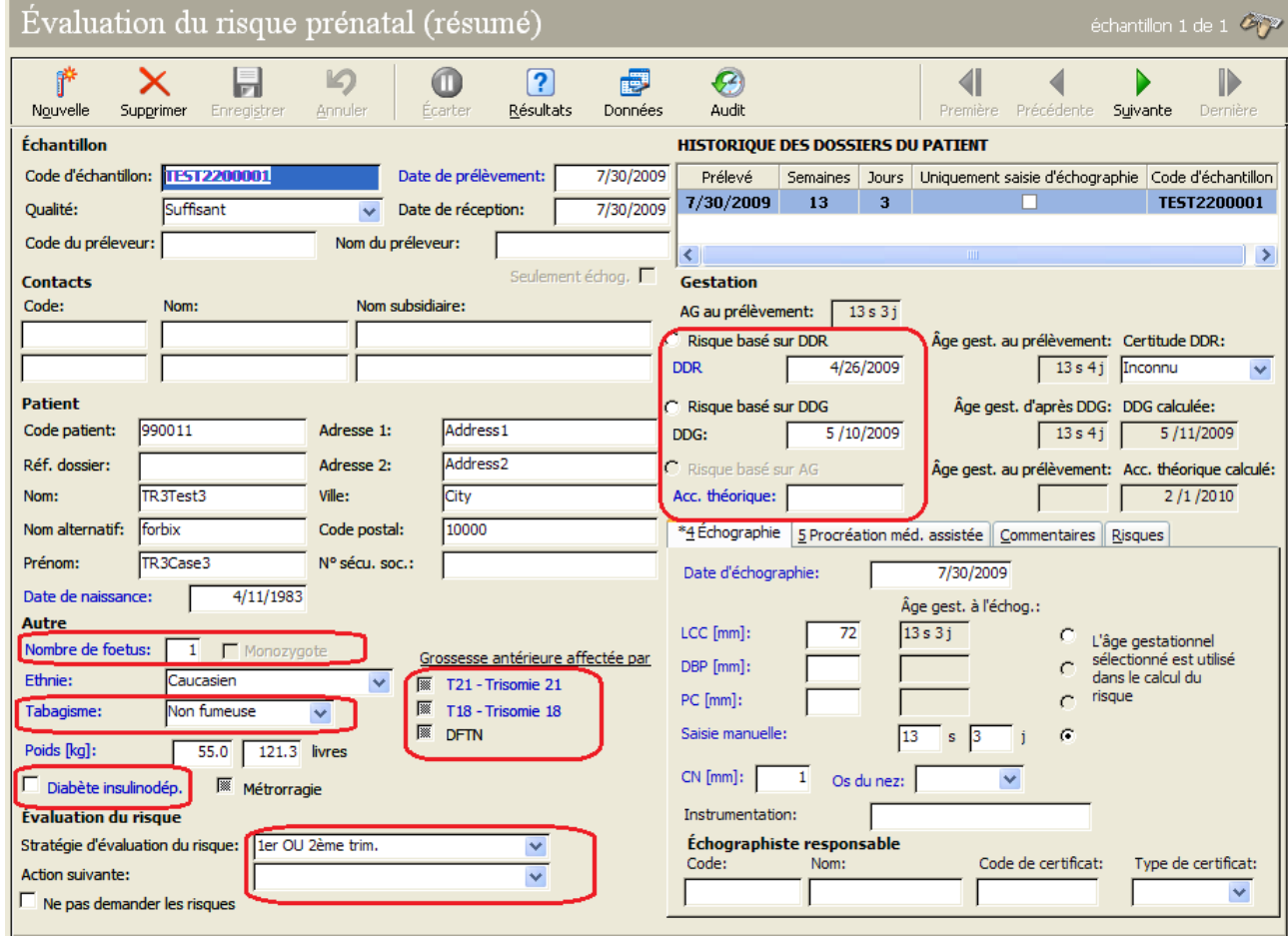

Les valeurs incorrectes sont affichées en rouge.

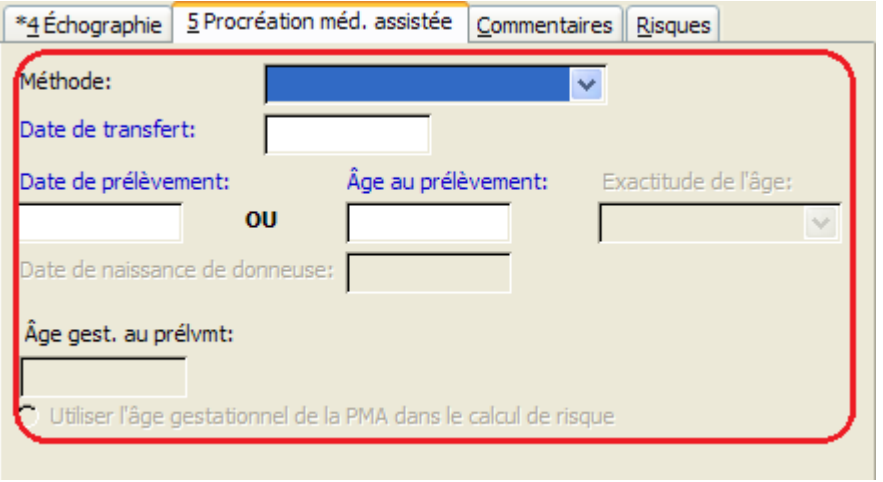

#### Toutes ces valeurs sont effacées.

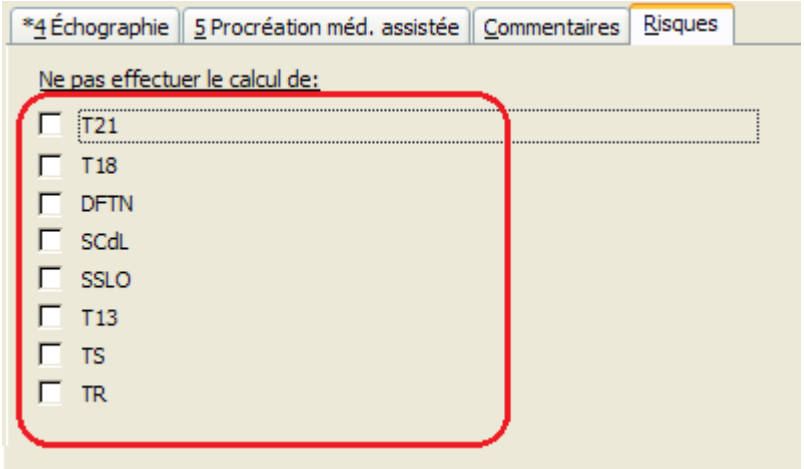

Toutes ces valeurs sont effacées.

## **FORMULAIRE DE RÉPONSE**

Veuillez remplir ce formulaire de réponse et le faxer au +358 2 2678 357 ou envoyer sa copie numérisée par courrier électronique à TurkuQMresponse@perkinelmer.com.

Produit / versions concernés :

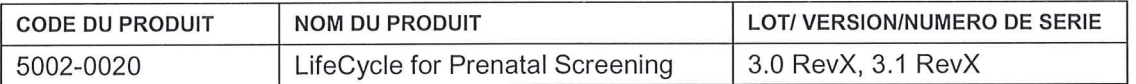

Date

1. Avez-vous lu la lettre accompagnant ce formulaire et mis en œuvre les précautions conseillées pour les situations mentionnées ? Cette lettre fournit des informations sur le rappel/l'action corrective de sécurité sur le terrain par Wallac Oy concernant le produit et versions énumérés ci-dessus.

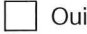

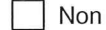

2. Quelle version logicielle utilisez-vous actuellement? Si vous avez des doutes concernant la version logicielle que vous utilisez, vous pouvez la trouver dans LifeCycle™ en sélectionnant « Aide → À propos de LifeCycle ».

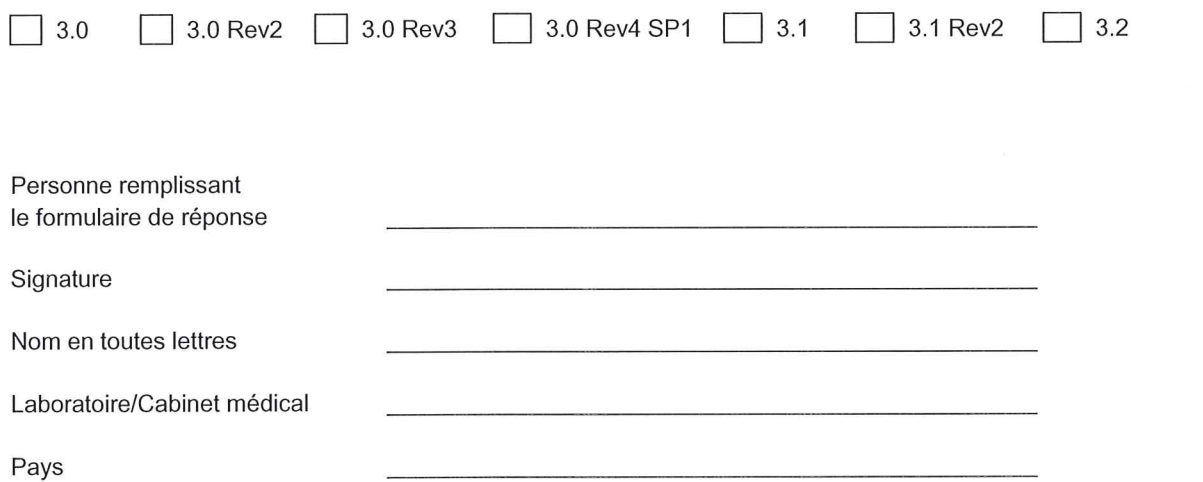